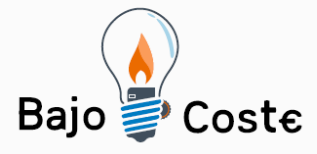

# Hacemos tuyas nuestras ideas. Compártelas.

Tecnología de bajo coste Adaptaciones elaboradas por usuarios Recursos de libre acceso

# **Joystick de bajo coste.**

**Puede verse un vídeo de la construcción de esta adaptación en <https://youtu.be/mRP72jJgDGc>**

**Para acceder a los archivos citados en este documento puede enlazar en <https://goo.gl/TPDBCt>**

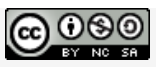

**Este obra se publica bajo una Licencia Creative Commons [Atribución-](http://creativecommons.org/licenses/by-nc-sa/3.0/deed.es_CO)[NoComercial-CompartirIgual](http://creativecommons.org/licenses/by-nc-sa/3.0/deed.es_CO) 3.0 Unported.**

Página 1 de 10

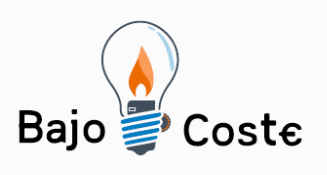

Hacemos tuyas nuestras ideas. Compártelas. Tecnología de bajo coste

Adaptaciones elaboradas por usuarios Recursos de libre acceso

### **Materiales**

Producto y Cantidad

- Tartera de plástico 1
- Arduino Leonardo (o compatible) 1
- Protoboard 1
- Cables con pines para protoboard (macho-macho y hembra-macho) 8 + 8 mínimo
- Botones (interruptores). 4
- Resistencias de 220 Ω (dorado, marrón, roja, roja) 4
- Joystick para arduino de 5 pines 1
- Tubos de plástico termorretractil 4 ó 5
- Jack mono hembra 3'5 mm. 2
- Cúter 1
- Diagrama del circuito PC
- IDE de Arduino
- Archivo .INO facilitado

#### **Coste aproximado: 25 €**

#### **Opcional**

- Cinta de doble cara
- Pistola de aire caliente
- Soldador y estaño
- Impresora 3D
- Pulsadores externos
- …

Página 2 de 10

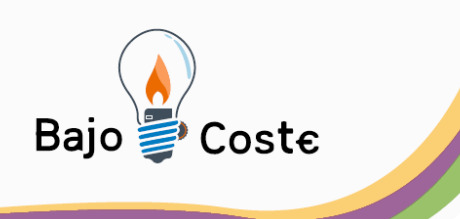

# **Descripción del proceso**

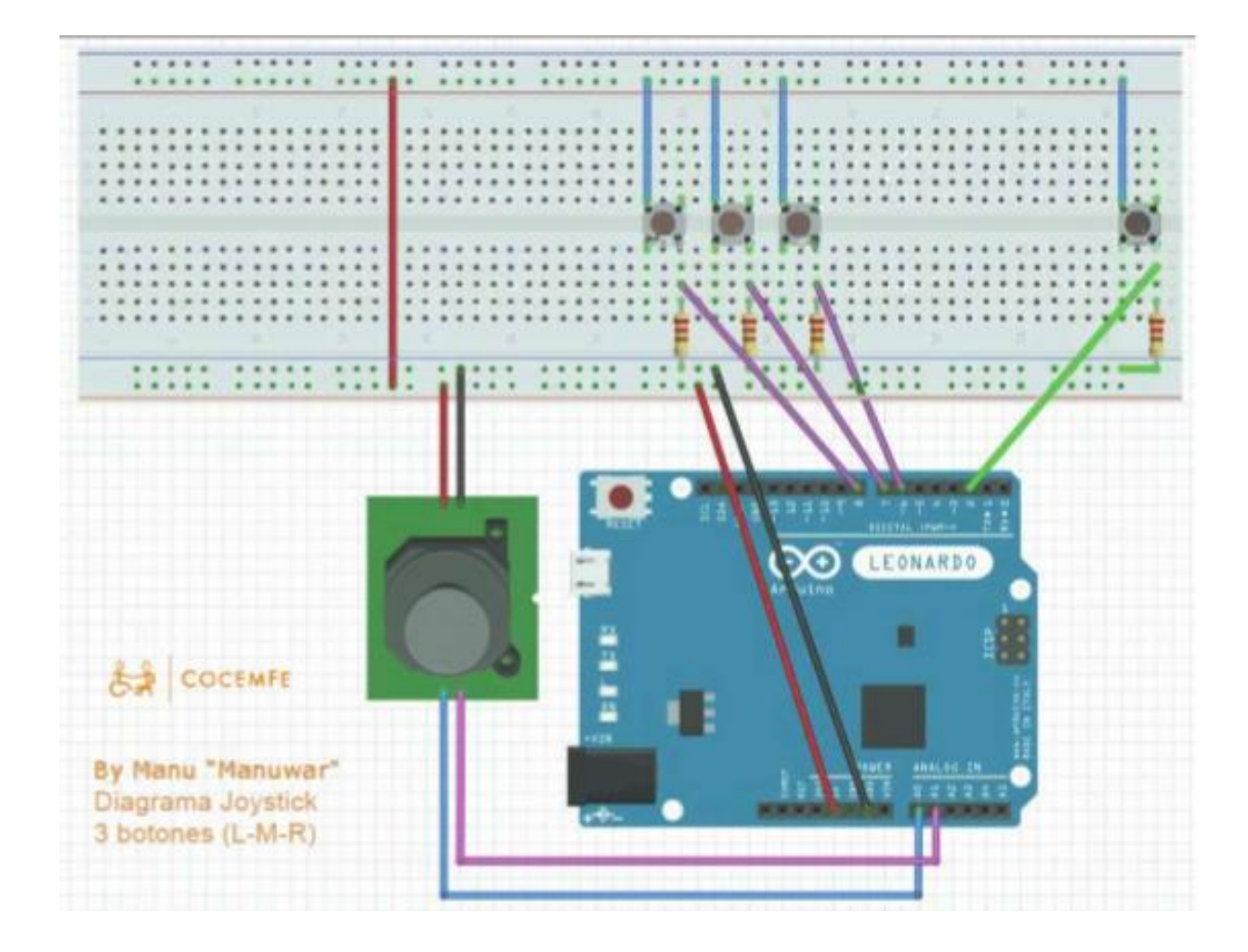

1. Conecta el Joystick a la placa arduino según el diagrama. Con dos cables (hembra-macho), Conectamos VRX y VRY (o X e Y) con las entradas A0 y A1 de la placa. GND y +5V (o VCC) a la protoboard según el esquema.

Página 3 de 10

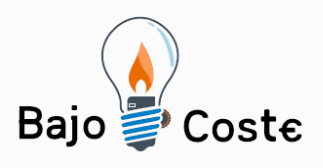

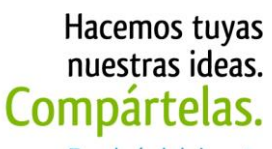

Tecnología de bajo coste Adaptaciones elaboradas por usuarios Recursos de libre acceso

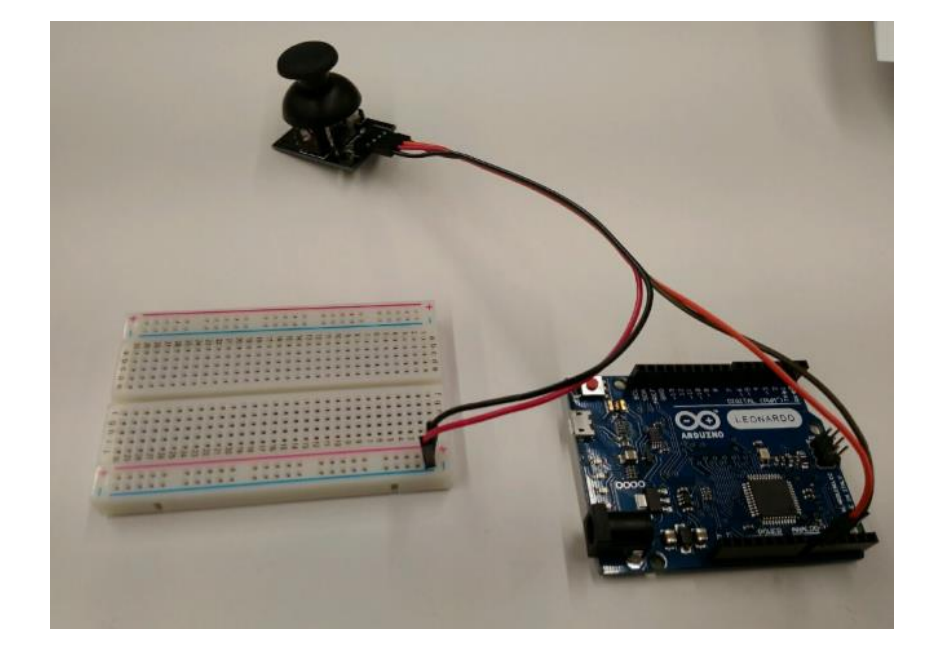

2. Conecta la placa arduino a la protoboard Usando cables con pines macho a ambos extremos. Los pines 2, 6, 7 y 8 según el esquema y, además, GND y 5V según el esquema

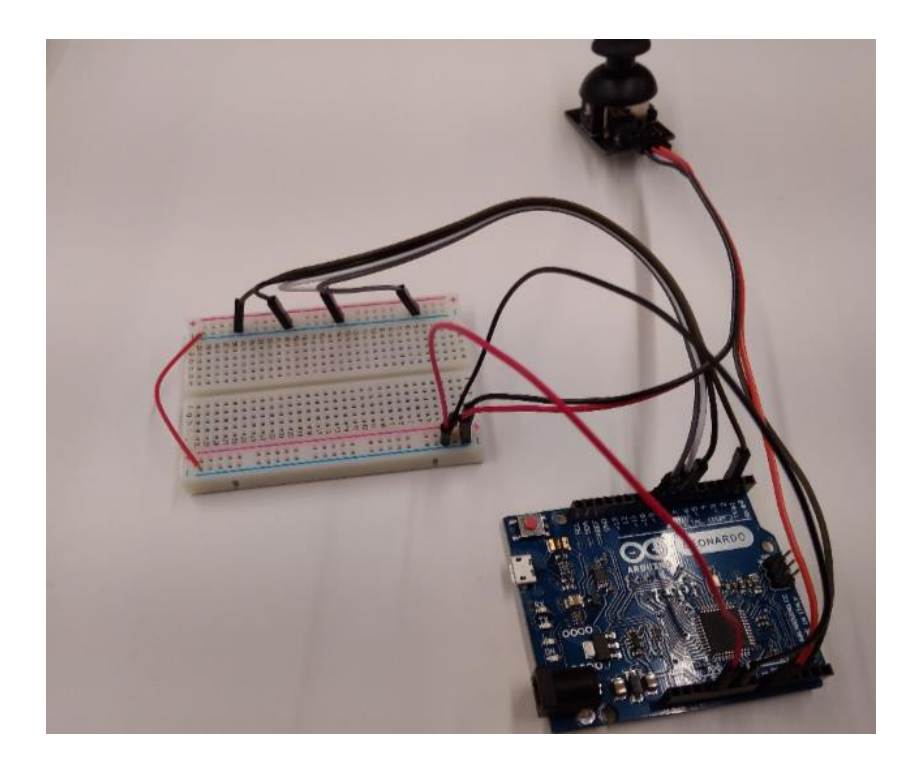

Página 4 de 10

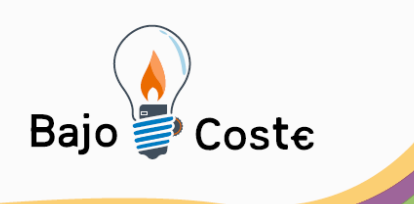

3. Inserta las resistencias Es importante la dirección (la parte dorada hacia fuera), y que sean de 220 Ω, es decir, (dorado, marrón, roja, roja)

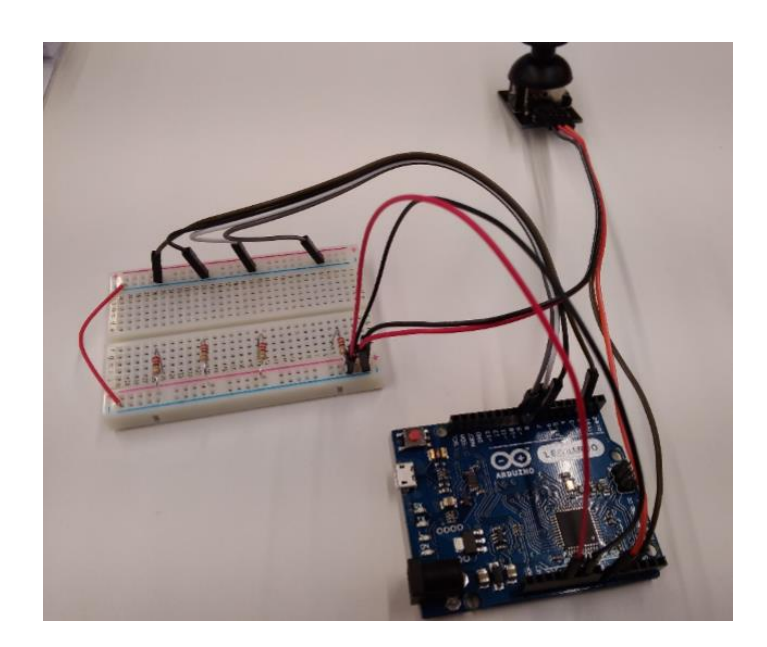

4. Conecta los cables a los pulsadores y conecta los pulsadores según el diagrama En el esquema aparecen micropulsadores, así que han sido prolongados para que lleguen hasta la señal de +5V (cable rojo). Nosotras le pondremos a los pulsadores cables con un pin macho en el extremo a las dos patillas que cierran el circuito, por lo que podremos enchufar directamente uno de los "pinchos" en el lugar en el que en el diagrama acaba el cable de prolongación del micropulsador.

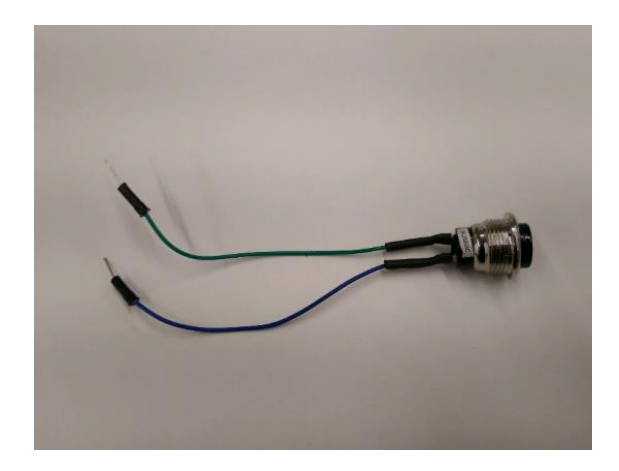

Página 5 de 10

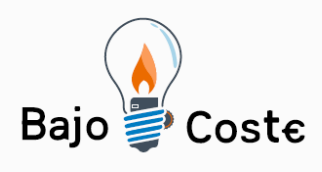

Cortamos el extremo de un pin hembra de un cable macho-hembra o partimos por la mitad un cable macho-macho y pelamos el extremo para dejar un cable que por un lado tiene "pincho" y por el otro tiene un extremo sin plástico (unos 6-7 mm.). Necesitaremos 8 de ellos para los 4 pulsadores.

Soldamos o empalmamos a cada pulsador dos cables de manera que podamos pincharlos en la protoboard y los conectamos según el diagrama.

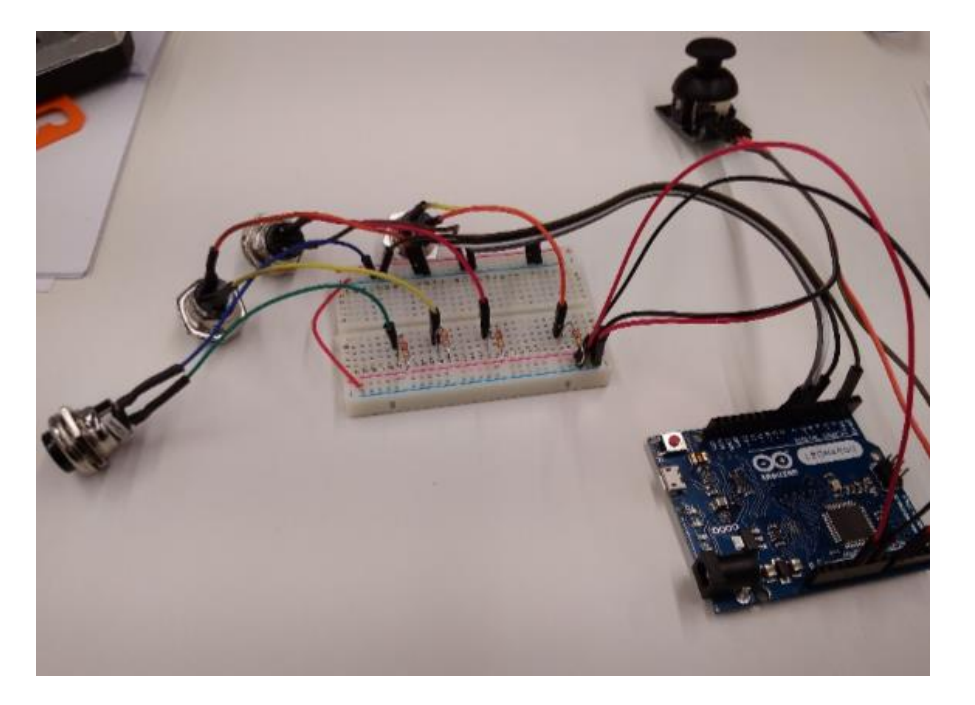

5. (Opcional) Conecta los jacks hembra La idea es que cierren el circuito, así que pueden ir en lo que sería el click derecho (cable que va hacia "7" en arduino) e izquierdo (6). Situándole entre la resistencia y el centro de la protoboard, por un lado, en el otro en cualquier punto de la fila que conecta con el cable rojo (+5V). El resultado será que también se podrá hacer click en el ratón desde el pulsador conectado al Jack

6. Carga el programa en el IDE de Arduino Desde la página oficial de arduino (https://www.arduino.cc/), descarga la versión adecuada a tu equipo e instálala. Una vez

Página 6 de 10

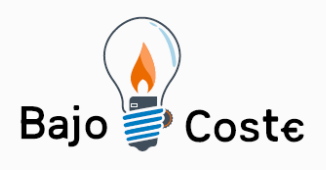

Hacemos tuyas<br>nuestras ideas. Compártelas. Tecnología de bajo coste Adaptaciones elaboradas por usuarios

Recursos de libre acceso

tengas el programa podrás abrir en el archivo proporcionado (USBJoystickMouseControl3botones.ino)

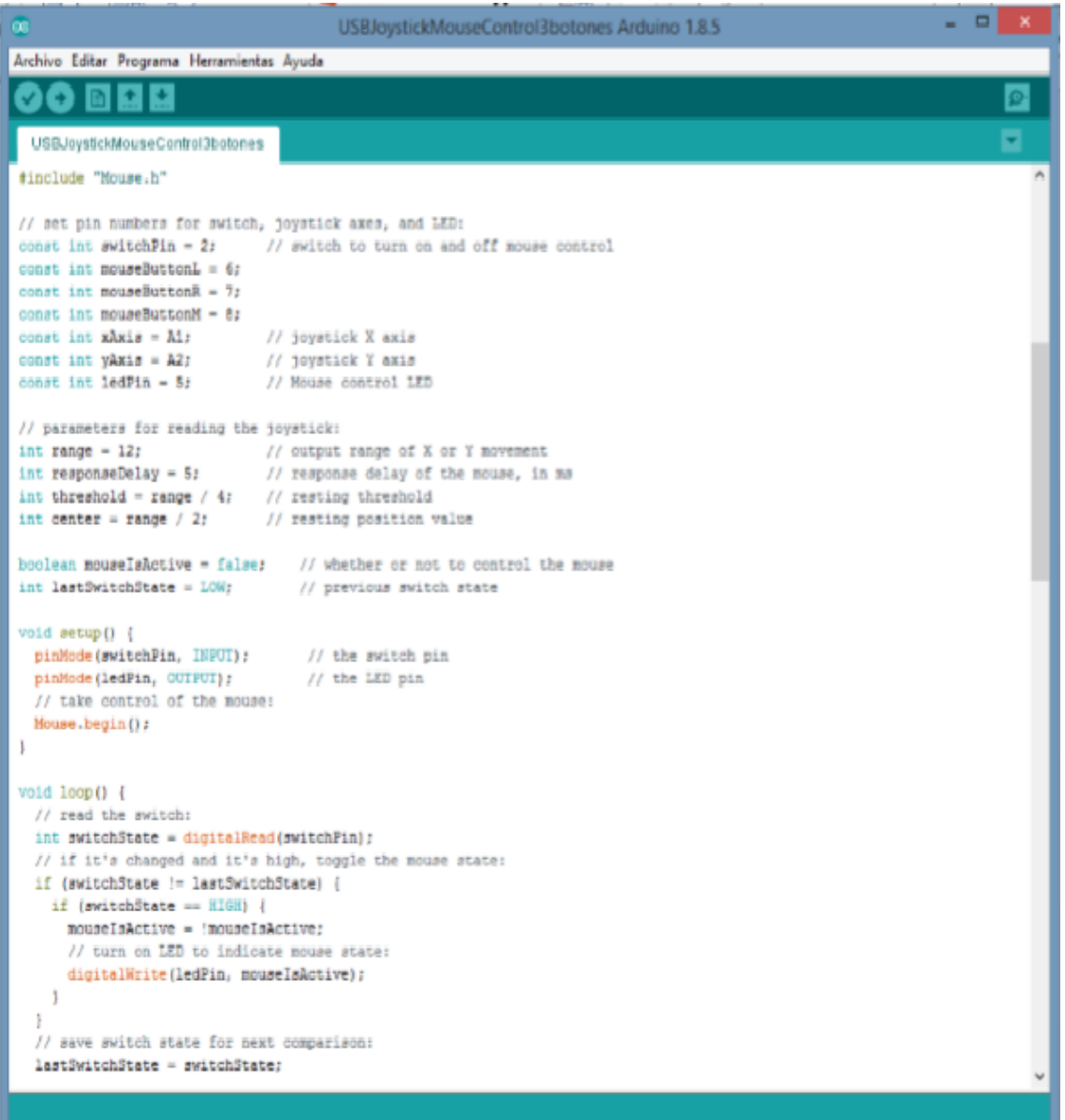

7. Instala el programa en la placa Conecta la placa arduino Leonardo. Verifica en "herramientas" que el programa detecta el puerto al que está conectada (en

Página 7 de 10

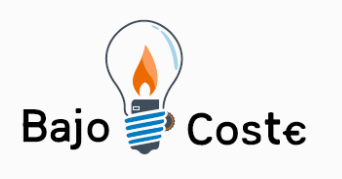

herramientas/puerto) y que es el tipo de placa es "Leonardo" (en herramientas/placa). Si no la detecta bien, prueba a cambiar de puerto USB. Los de la parte de atrás del equipo seguramente la detecten mejor si hay algún problema.

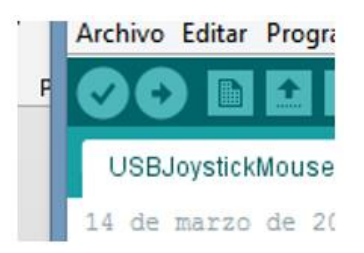

Pulsa el símbolo de verificación (√) para asegurarte que no hay ningún error en el código y carga el programa en la placa  $(\rightarrow)$ 

8. Prueba de funcionamiento Prueba que el joystick hace lo que se supone que debe hacer. Puedes reiniciar la placa pulsando el botón rojo o desenchufando y enchufando el usb. Si algo no funciona revisa el diagrama de montaje paso a paso por si algo se ha pasado por alto.

9. Agujerea la fiambrera de plástico Busca la mejor disposición para los botones y el joystick de acuerdo con el control del movimiento de la persona que va a emplearlo. Dibuja el lugar donde va a hacerse cada agujero con un lapicero y agujerea la fiambrera con un cúter o similar y con mucho cuidado de no romper el plástico (puede ser quebradizo) ni, por supuesto, cortarse.

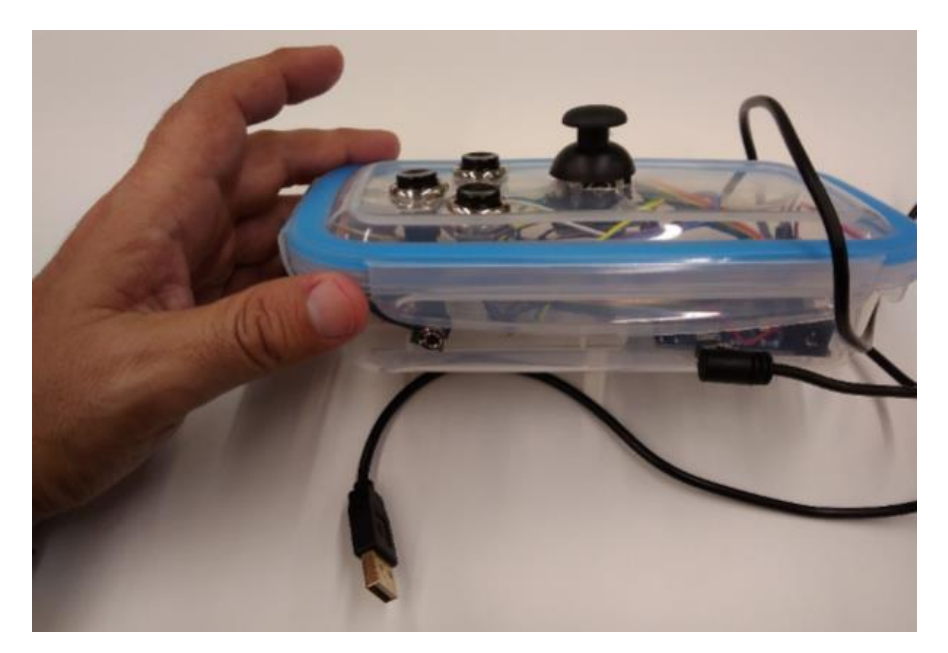

Página 8 de 10

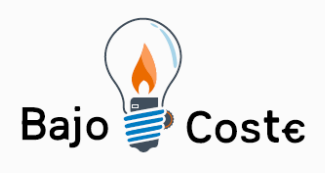

10. Fijar y asegurar el producto Una vez que todo funciona, haz más robusto y durable el producto usando cinta de doble cara para fijar la placa y la protoboard, soldando los contactos, usando pegamento termofusible para asegurar cualquier parte susceptible de desarmarse, etc. Ponle elementos antideslizantes, decorativos, etc. según los intereses y gustos de la persona que vaya a utilizar el producto.

11. Mejora, comparte, crea. Haz mejoras en el diseño, compártelas, enseña a otras personas a hacer el dispositivo, házselo a otras personas, regálalo, cuéntalo.

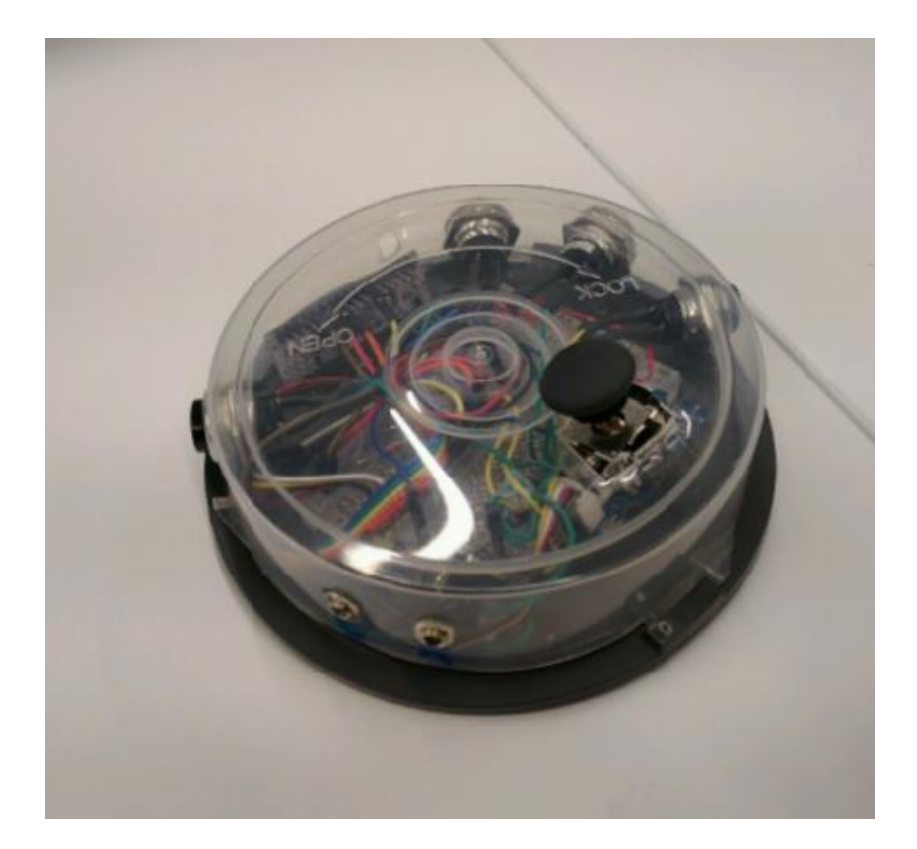

Página 9 de 10

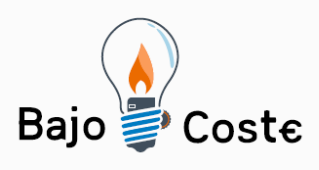

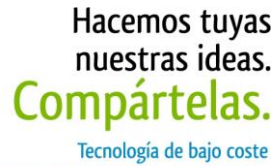

Adaptaciones elaboradas por usuarios Recursos de libre acceso

**Autores y datos de contacto** Apellidos: García Ortiz

Nombre: Manuel

Población: Madrid

País: España

Teléfono: 91744\*\*\*\* / 65196\*\*\*\*

Correo electrónico : [manuelgarciaortiz@gmail.com](mailto:manuelgarciaortiz@gmail.com)

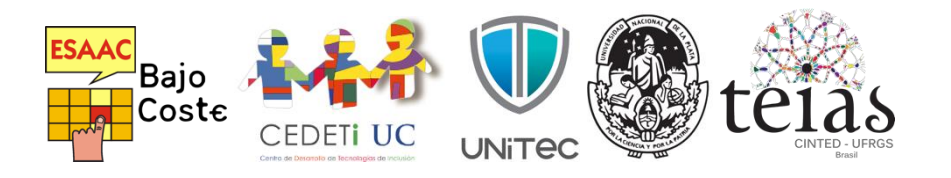

Página 10 de 10